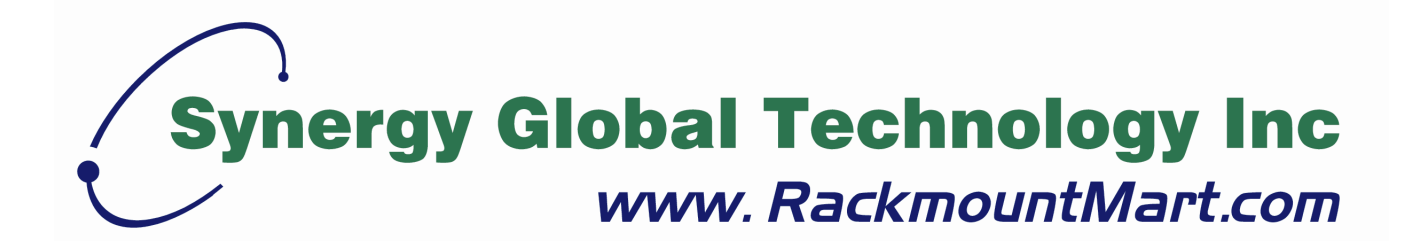

## **IP Module Quick Setting Guide**

Toll Free: 1-888-865-6888 Tel: 510-226-8368 Fax: 510-226-8968 Email: sales@RackmountMart.com

## **1. Application Diagram**

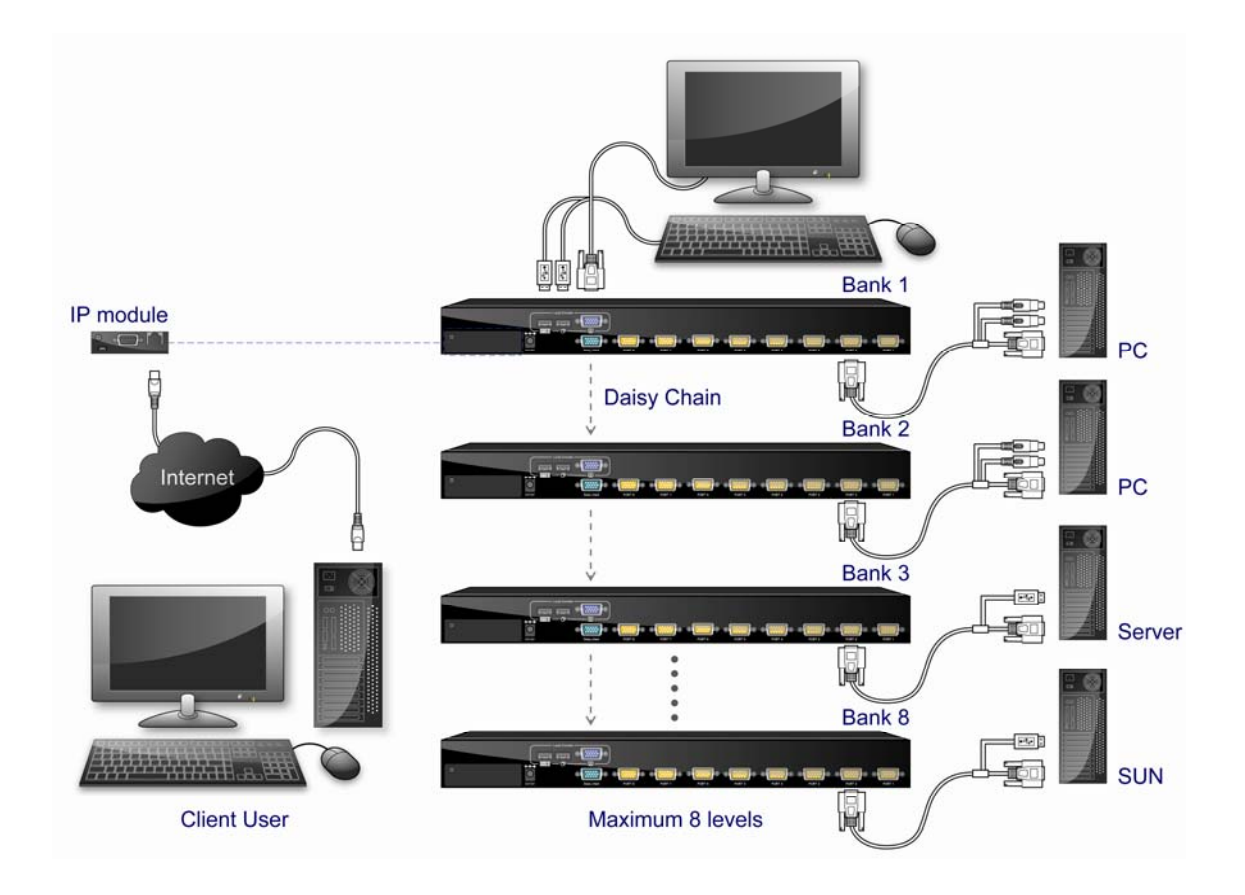

## **2. Remote Console installation**

The preconfigured IP configuration of IP module from factory is as the following:

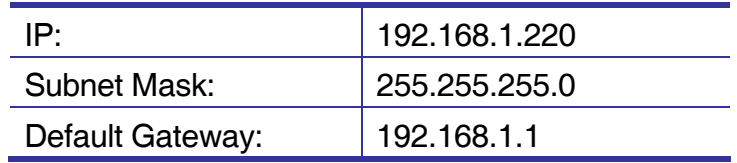

You can change these setting by PSetup.exe program, connected to the IP Module to be configured through Ethernet cable. PSetup.exe program can be found on the CD-ROM come with the product.

- 1. Connect IP-module to Computer via Ethernet cable
- 2. Using PSetup.exe to look for IP-KVM switch.
	- a. Select device showing MAC address which labeled on bottom of IP-KVM switch.
	- b. Query Device

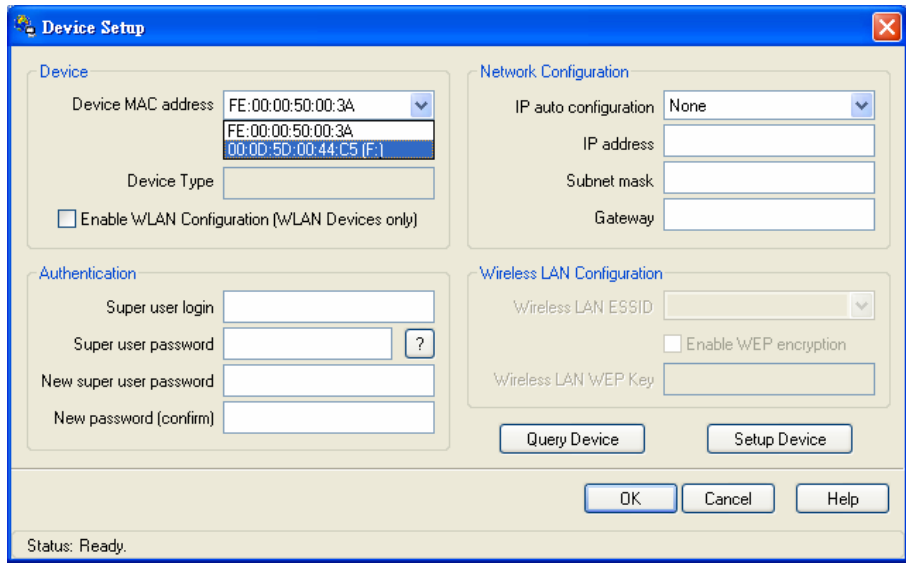

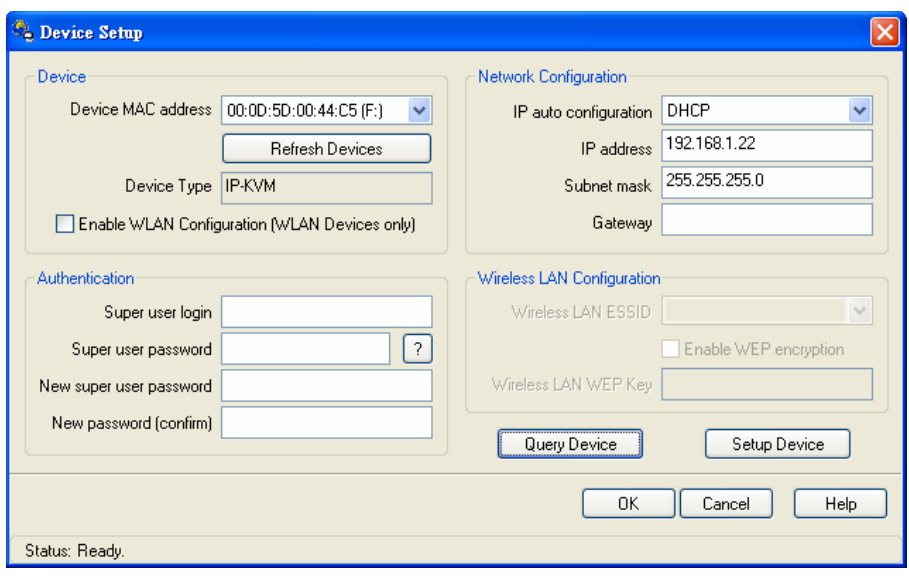

- 3. Setup fixed IP
	- a. Setup "IP auto configuration" or setup IP address and Subnet mask
	- b. Enter Supervisor login and password for Authentication (default user name and password: super/pass)
	- c. Setup Device. If super login was authenticated, it'll show "Successfully configured device". Otherwise it'll show "Permission Denied".

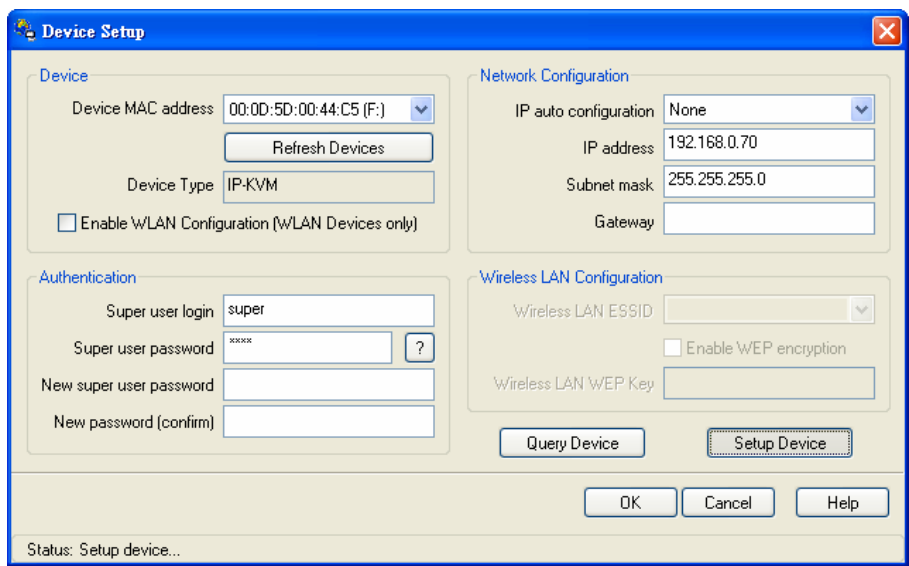

- 4. Unplug Ethernet cable to IP module and re-plug cables properly.
- 5. Connect CAT5 cable to IP-based module and the other end of cable to LAN (Local Area Network) switch.